## **Room Timetables**

To look up free rooms for themselves called Timetabler General Access. Please find the instructions to use the program below.

1. Open the Start Menu, and search for General Access

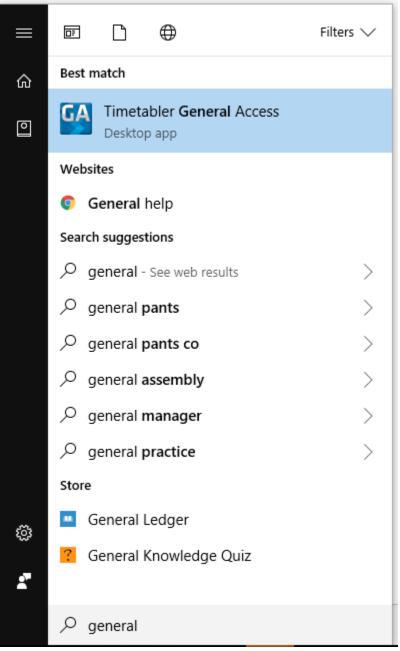

## 2. Select Room Timetables

| GA                                                               | General Access Module - Version 8.1 |                           |                  |                 |
|------------------------------------------------------------------|-------------------------------------|---------------------------|------------------|-----------------|
| File Open<br>File Location:<br>Timetable Date:<br>Timetable Day: | J:\Timetable<br>8/06/2018<br>Day 5  |                           |                  |                 |
| Items to view                                                    |                                     |                           |                  |                 |
| Timetables                                                       |                                     | 🕵 Student Lists           | Notices          |                 |
| Teacher Tir                                                      | metables                            | Teacher Class Lists       | Bulletins Today  | 🕐 <u>H</u> elp  |
| Room Tim                                                         | netables                            | Room Class Lists          | View Excel Files | Display         |
| Student Timetables                                               |                                     | Class Lists               | Wiew Word Files  | Se Details      |
|                                                                  |                                     | Activity Attendance Today | View PDF Files   | 🕼 E <u>x</u> it |
|                                                                  |                                     | Student List              |                  |                 |

3. Find the room you would like to check

```
Select
Type letter to find alphabetically
                                                               OK
                                                             Cancel
Brigid Centre 003/FR / B003
                                                   ۸
Brigid Centre 004/JP / B004
Brigid Centre 005 Art / B005
                                                            Sort 🗹
Brigid Centre 006 Art / B006
 Brigid Centre 110 / B110
                                                            Code
Brigid Centre 111 / B111
Brigid Centre 113 / B113 (changes today)
 Brigid Centre 114 / B114 (changes today)
 Brigid Centre 218 Dance / B218
 Brigid Centre 220 Drama / B220
 Brigid Centre 327 / B327
 Brigid Centre 328 / B328
Brigid Centre 334 Music / B334 (changes today)
 Brigid Centre 335 Music / B335 (changes today)
 Brigid Centre Court / BCOU
 Brigid Centre Rehearsal Space / B219
 Convent 1 LEC / CO1
 Curragh / CURR
 Delany 1 Textiles / DE 1
 Delany 10 / DE10
 Delany 11 / DE11 (changes today)
 Delany 2 Dining / DE 2
 Delany 3 Kitchen / DE 3
 Delany 5 Textiles / DE 5
 Delany 6 / DE 6
Delany 7 / DE 7
Delany 8 / DE 8
 Delany 9 / DE 9
Duvac 1 Physics / DU1
 Duvac 3 Science / DU3
 Duvac 4 Biology / DU4
Duvac 5 Chemistry / DU5
Erin Room 1/ER1
Erin Room 2 / ER2
Erin Room 3 / ER3 (changes today)
Erin Room 4 / ER4
 Essex Rd / ESSEX
Foley 2 Science / FO2 (changes today)
                                                   v
Foley 3 Art / FO3
```

4. You can select the format for the information that you require on the right of the screen

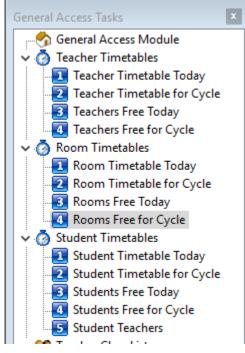